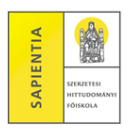

## **1. Vizsgajelentkezés**

Vizsgák – *Vizsgajelentkezés* Félév: az aktuális félévet válasszuk ki! Tárgyak: "Összes tárgy" esetén minden vizsgaidőpont megjelenik, egy kiválasztott tárgy esetében csak az adott tárgyhoz kapcsolódó időpontokat sorolja a rendszer. *Listázás* A vizsgaidőpont sorvégi "+" jelére (*Lehetőségek*) kattintva – *Jelentkezés*.

## **2. Vizsgáról történő lejelentkezés**

Vizsgák – *Felvett vizsgák* Félév: az aktuális félévet válasszuk ki! *Listázás* A vizsgaidőpont sorvégi "+" jelére (*Lehetőségek*) kattintva – *Leadás*.

*A Neptun-rendszer az alábbi böngészők használatával lehetséges:*

- *Microsoft Internet Explorer 10.0+*
- *Mozilla Firefox*
- *Google Chrome*